## **\_Accepting\_calls\_from\_your\_website\_Content\_v1**

To accept Calls from your website, enable the **Contact Us Form** in the **Contact Info Page** section of the [Website Settings](https://manage.rescuegroups.org/website_settings) page. You will then see the contact form on the **Contact Us** page.

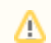

Be sure that you have at least one public Call Category and one Call Queue created in your Calls feature.

When a visitor to your website fills out the **Contact Us** form, they will be able to select one of the public **Call Categories** to place the call. The call will be added to the **Category** and assigned to the associated **Call Queu**e. Volunteers that are a member of the queue will receive an email alert telling them that a call has been added to their **Queue**.